# **BASICOS DE COMPUTACION 1: EL TECLADO**

#### **Introducción:**

Piense en el ratón y las teclas del teclado como el volante y el acelerador de un auto. Son la forma en usted le deja saber a la máquina lo que usted desea que haga y… ¡quién manda!

Igual que tiene que aprender a controlar el volante y el acelerador para conducir un auto, debe aprender a trabajar con el ratón y el teclado para dominar la computadora. Sólo toma aprender un poco, y practicar mucho, todo lo que pueda.

En esta clase nos enfocamos en el teclado.

Primero, vamos a repasar las partes del teclado. Luego vamos a localizar algunas teclas que son frecuentemente utilizadas en el teclado. Y la mayor parte de la clase se pasará practicando cómo usar el teclado con un cursillo interactivo.

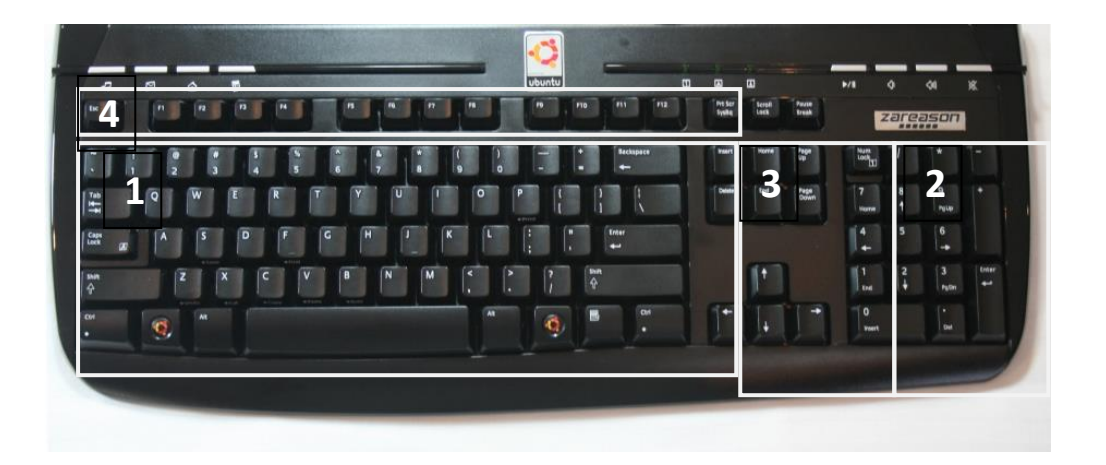

### **Un Teclado Completo / "A Full Keyboard"**

- **1. El área de teclado principal** tiene 61 teclas /'keys' por lo regular que incluye letras, números y signos de puntuación.
- **2. En la extrema derecha hay un área con teclado númerico que es como una calculadora**.
- **3. El area entre éstas contiene teclas de edición.** Algunas son flechas/'arrows' que controlan el movimiento del cursor o puntero del ratón.
- **4. Finalmente en el teclado se encuentran una línea de teclas en la parte superior que comienzan con la letra F.** Esas son teclas con funciones especiales. Las funciones que realizan pueden ser diferentes por marca de computadora y de acuerdo al programa que estemos utilizando.

### **Conozcamos Algunas de las Teclas**

Repasemos las funciones de algunas teclas claves y localícelas en su teclado.

**Control y Alt** Se usan en combinación con otras teclas como atajos para una función. Fíjese que hay 2 teclas Control y Alt, una a cada lado de la barra de espacio. También la tecla Alt se usa en combinación con códigos númericos para hacer los acentos y signos ortográficos como los de exclamación (¡) y de pregunta (¿) que abren una oración.

**Las flechas** Permiten mover el cursor hacia arriba y hacia abajo, a la derecha y a la izquierda.

**La tecla Backspace** Elimina el caracter o espacio a la izquierda del cursor.

**La tecla Delete** Elimina el caracter o espacio a la derecha del cursor.

**La tecla Caps Lock** Presione esta tecla cuando quiera escribir en mayúsculas. Presione esta tecla otra vez para desactivarla y volver a escribir en minúsculas.

**La tecla Enter** A veces también se la denomina "return". Se usa para activar un comando, o para pasar a la línea siguiente en el programa de procesador de textos.

**Las teclas de Funciones** Son las teclas especiales denominadas F1 a F12. Estas teclas se usan por si solas o en combinación con otras como atajos para diferentes funciones. Por ejemplo, la tecla F1 abre el menú de Ayuda.

**Shift** Se oprime a la misma vez que una tecla alfabética para escribir la letra mayúscula, o que otra tecla para escribir el signo o símbolo que aparecen en la parte de arriba.

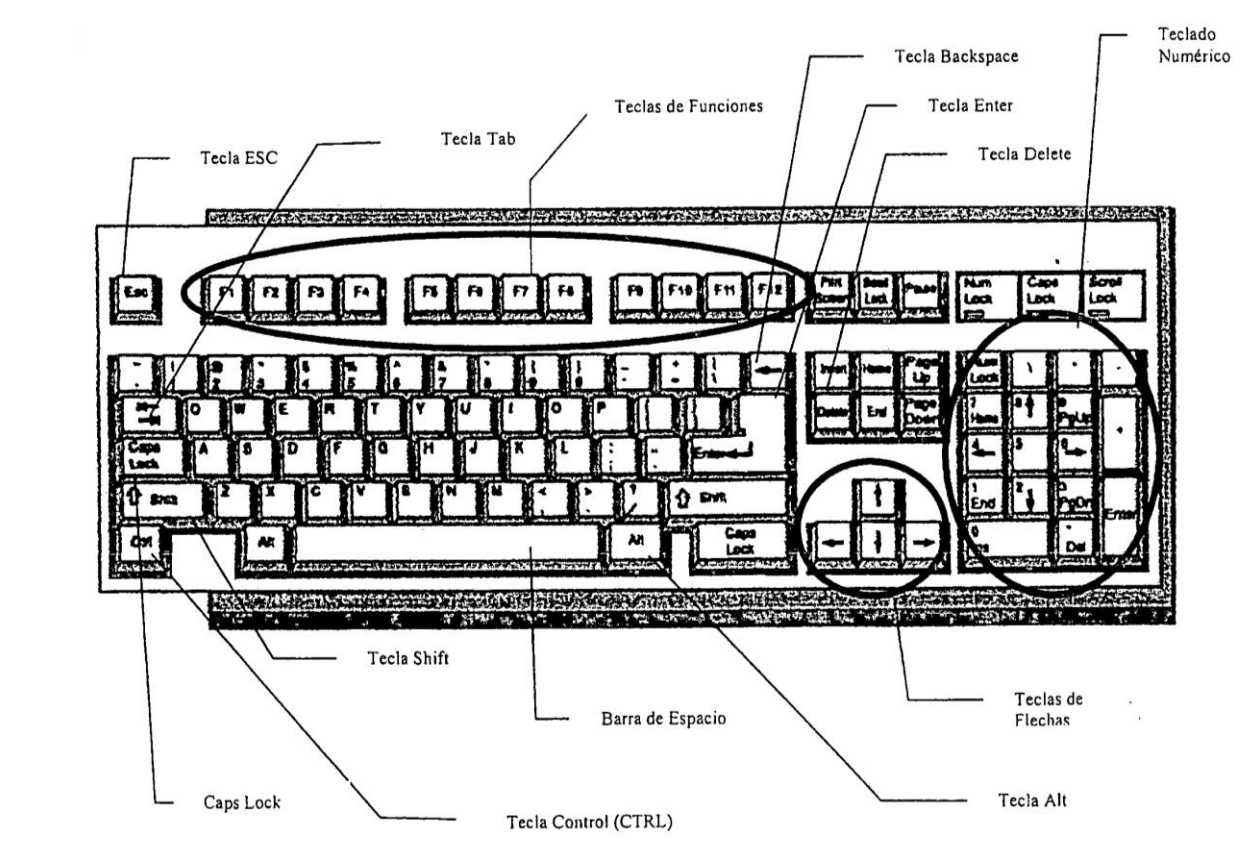

## **Otros Tipos de Teclados**

Es bueno estar concientes de que el teclado puede diferir en otros aparatos electrónicos que se están usando frecuentemente hoy día.

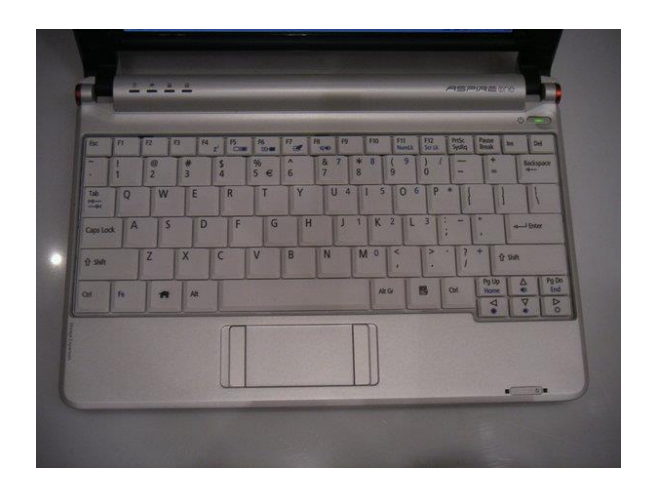

**laptop**

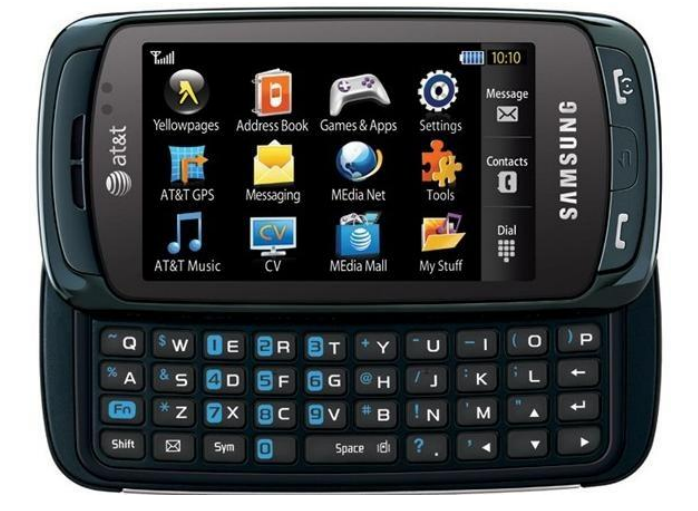

**teléfono celular** 

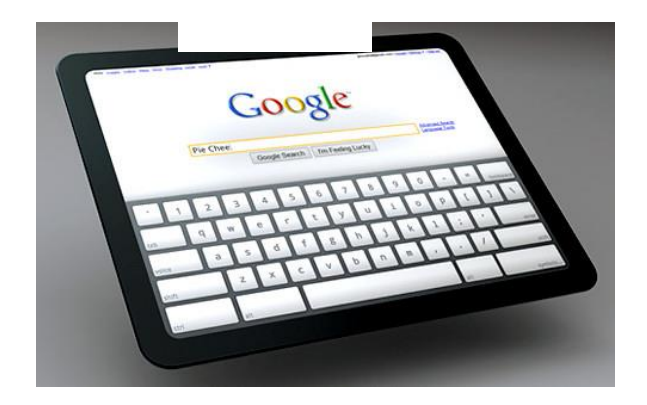

**tablet**

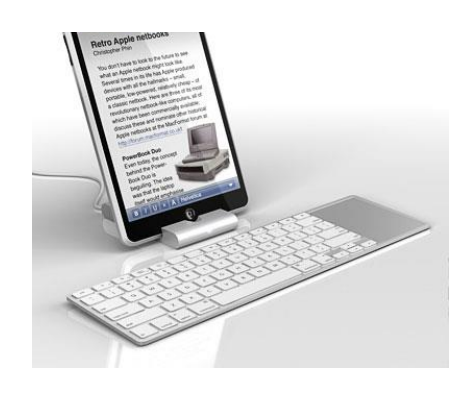

**'tablet' con teclado aparte**

## **¿Cómo son diferentes?**

- Los teclados pueden aparecer abreviados: fíjese que la 'laptop' frecuentemente no cuenta con el área dedicada a la calculadora, el 'tablet' tampoco muestra la línea de teclas con funciones especiales.
- En el "tablet" y en los teléfonos "smart phone" el teclado aparece en el monitor, ya que éste es sensible al tacto.

## **¿Qué tienen en común?**

Las teclas alfábeticas siempre están ubicadas en el mismo lugar. La "s" a la derecha de la "a", la "d" a la derecha de la "s" etc.

# **Aprender a Usar el Teclado:**

### **Lecciones Interactivas y Ejercicios de Mecanografía**

En el sitio web de la **Biblioteca Pública de Gail Borden** encuentra cursillos interactivos en inglés y en español para aprender a usar el ratón y el teclado y ejercicios para practicar y mejorar su habilidad. ¿Cómo las encuentra?

Desde su casa:

- ➢ Acceda al **Internet**.
- ➢ en la caja en la parte superior izquierda de la página escriba la dirección del sitio web de la Biblioteca (URL, en inglés), **www.gailborden.info**.
- ➢ En el menú en la parte superior de la página, posicione el puntero del ratón sobre la categoría que dice *"en español"* y presione el botón izquierdo.
	- o En el menú a mano izquierda posicione el puntero sobre *"Computación"* y presione el botón izquierdo.
	- o Presione sobre *"Habilidades del Ratón y el Teclado".*
- ➢ Bajo *"Destrezas de Mecanografía"* encontrará varios cursillos y ejercicios para usar el ratón, incluyendo el cursillo "*Aprende a Escribir con el Ordenador*" que seguiremos próximamente.

# **Cursillo Interactivo**

# **"Aprende a Escribir con el Ordenador"**

### **Lecciones:**

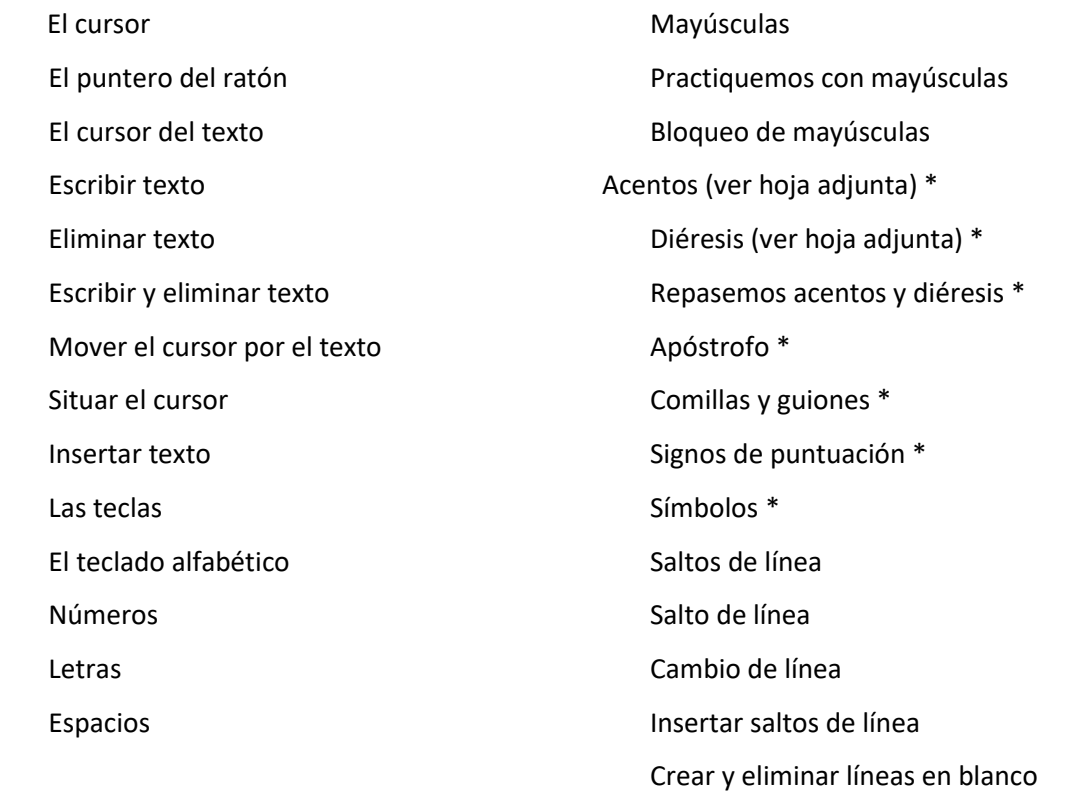

\*En el teclado americano estas teclas están ubicadas en un lugar diferente. Refiérase a los códigos en la tabla abajo para hacer los acentos, diéresis y otros signos de puntuación comunes.

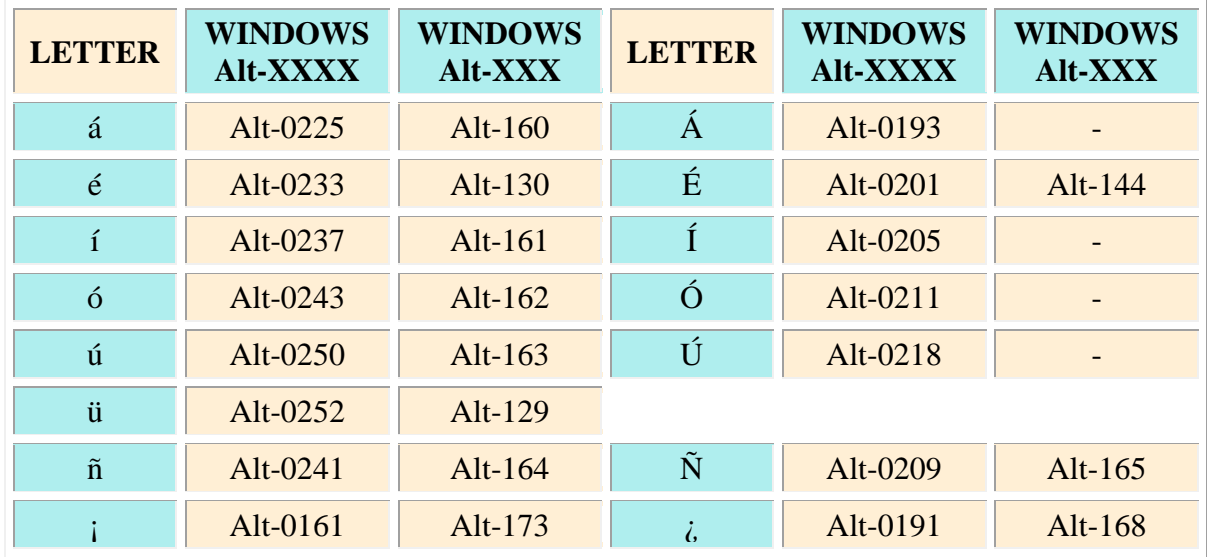

# **Los Atajos Más Comunes del Teclado**

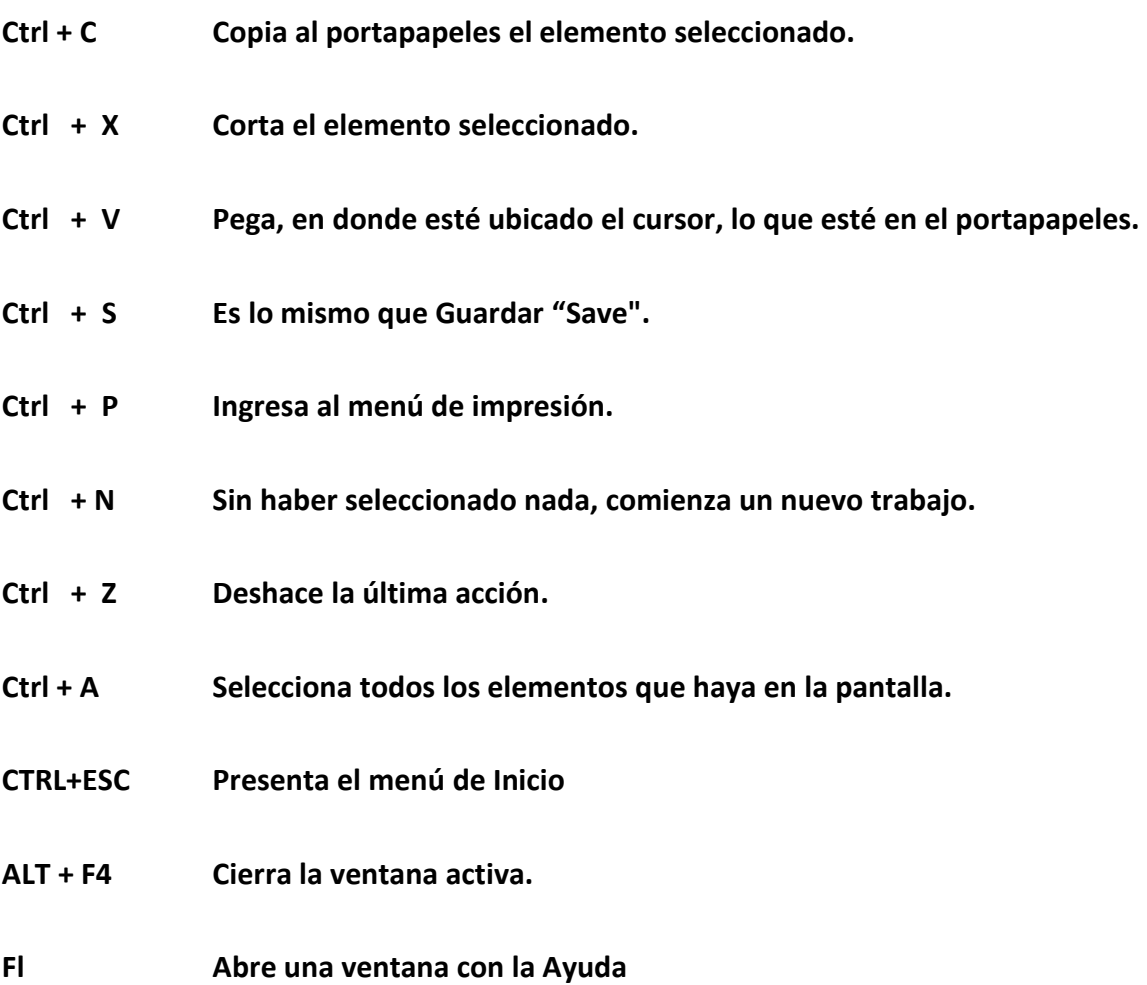